## Quickstart Guide

## **Setup**

- 1. Install Vela Connect app from Google Play (Android) or Apple App Store (iOS)
- 2. Login to Vela Connect Account in the app. NOTE: create new account if needed

## **Add Device**

- 1. In the Vela Connect App, press the  $\equiv$  button on the top left
- 2. Go to "Manage Devices" and press the "+" button on the bottom right
- 3. Locate the QR code on your sensor and scan it with your mobile device
- 4. Give your new sensor a name and then press "Save"
- 5. Double click the "SET" button on the sensor. The led should flash red and will attempt to connect to the network. After 2-10 minutes, the device should flash green. The sensor is now connected and ready to use.

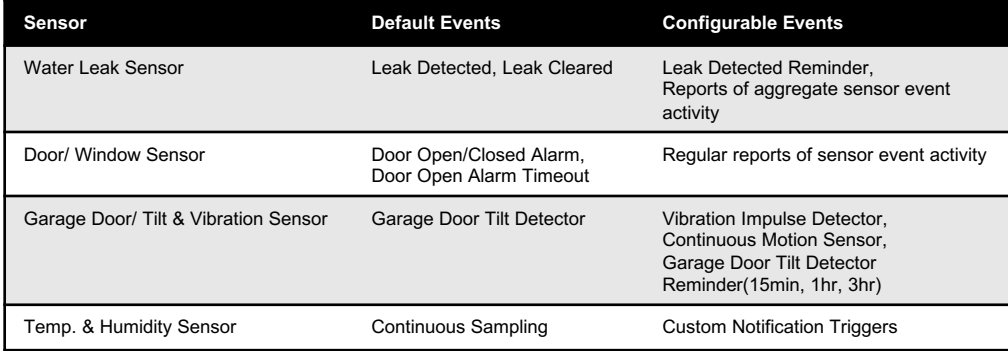

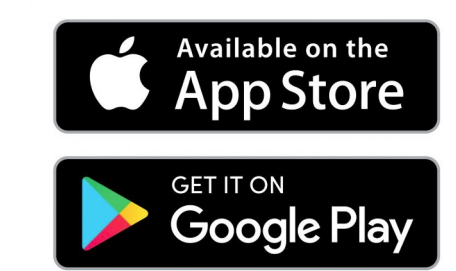

**TIP:** Some sensors support different sampling modes that could affect battery life. Consult the "Selecting Operating Configuration" in the User Manual at:

https://www.ulinktech.xyz/blank-2

**NOTE:** If your sensor is still flashing RED after 10 minutes, hold the "SET" button for 10 seconds to reset the device. The device will automatically attempt to join the network again.

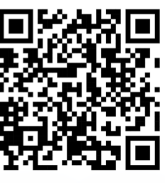

For more detailed product information, please scan or visit us at www.ulinktech.xyz